## Configuration of AGW through NMS

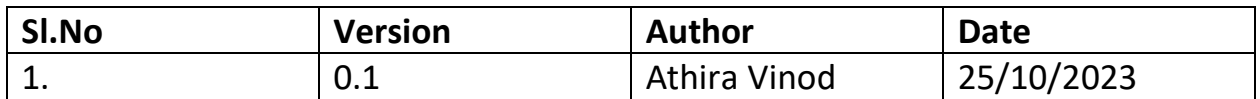

Configuring a Magma Access Gateway (AGW) through the Network Management System (NMS) and adding subscribers involves several steps. This document includes the creation of network, adding gateway and giving configuration details in each section of NMS and adding subscribers and validating it.

## Steps Executed

W VELTRIS

1. Login to<https://magma-test.magma.test/> to visit NMS UI.

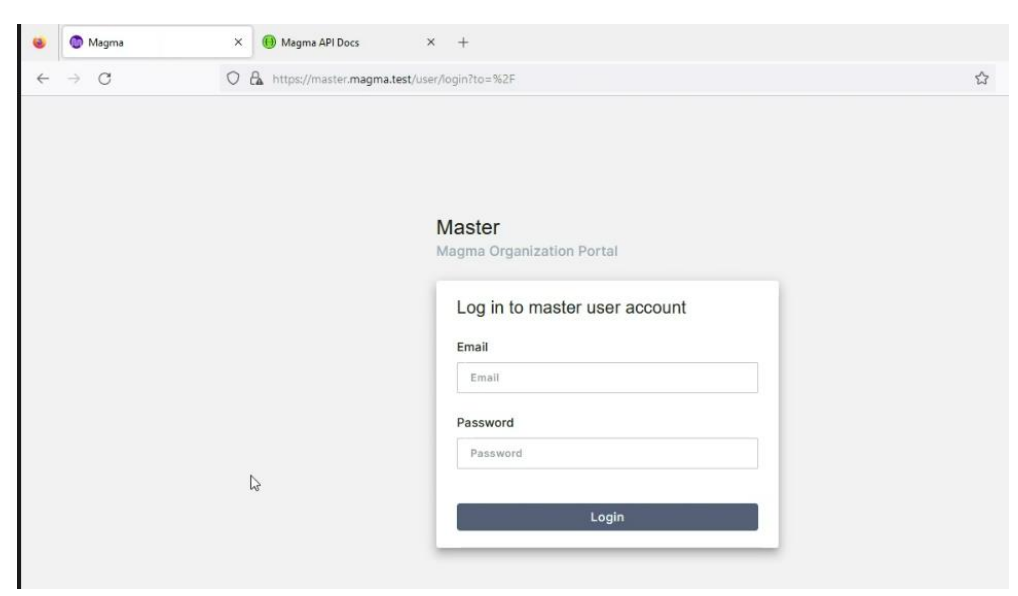

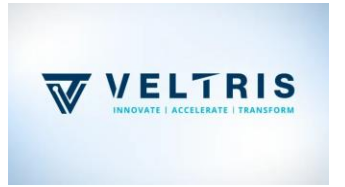

2. Create a network

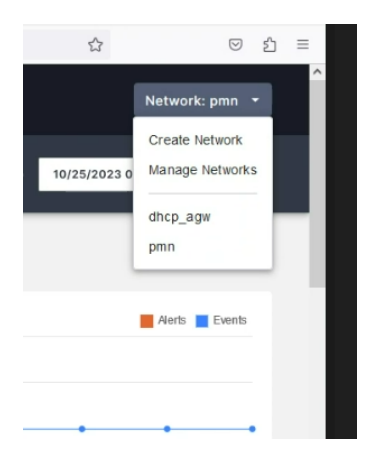

3. Give the details of network, click "*Save And Continue*"

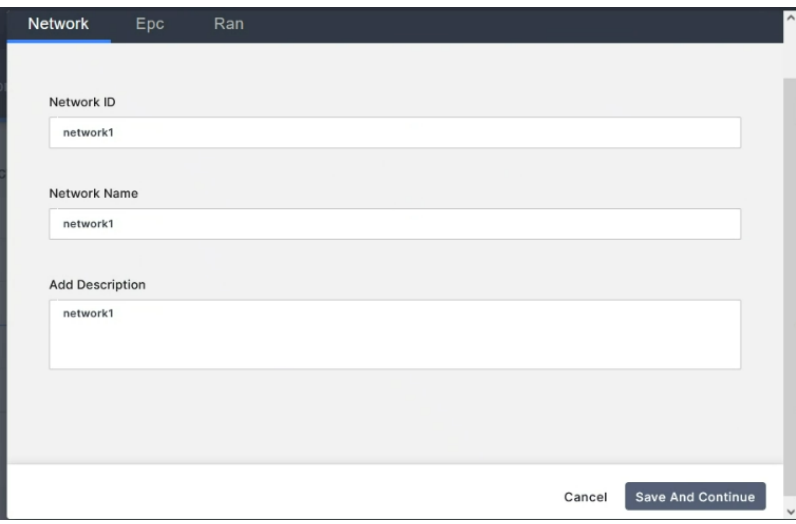

4. Network Created (Here it is *network1*). See the snippet below.

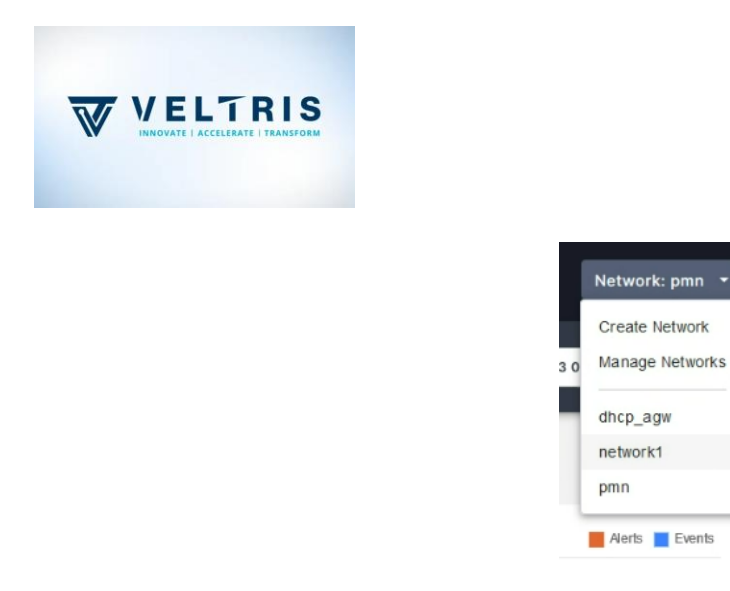

5. EPC Configuration (5g features are disabled by default. We will change that)

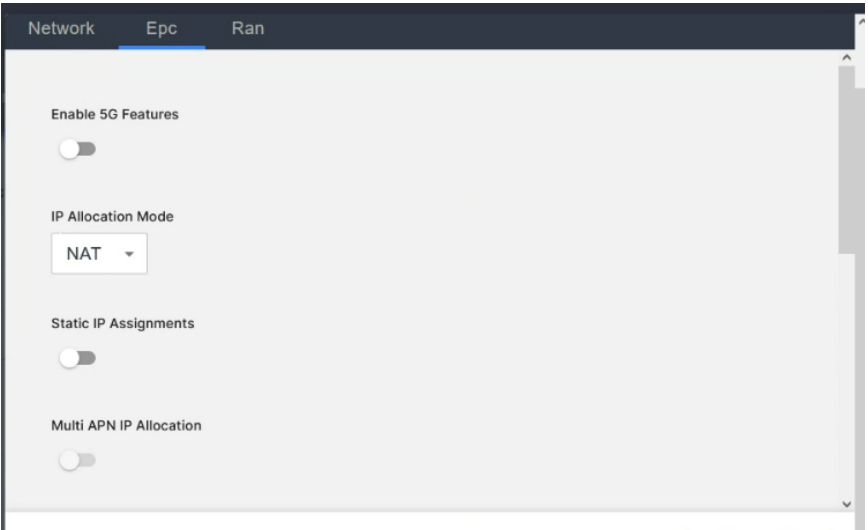

6. Checking the backend configuration. For that login to magma cli.

Go to this path */etc/magma* and open *gateway.mconfig.*

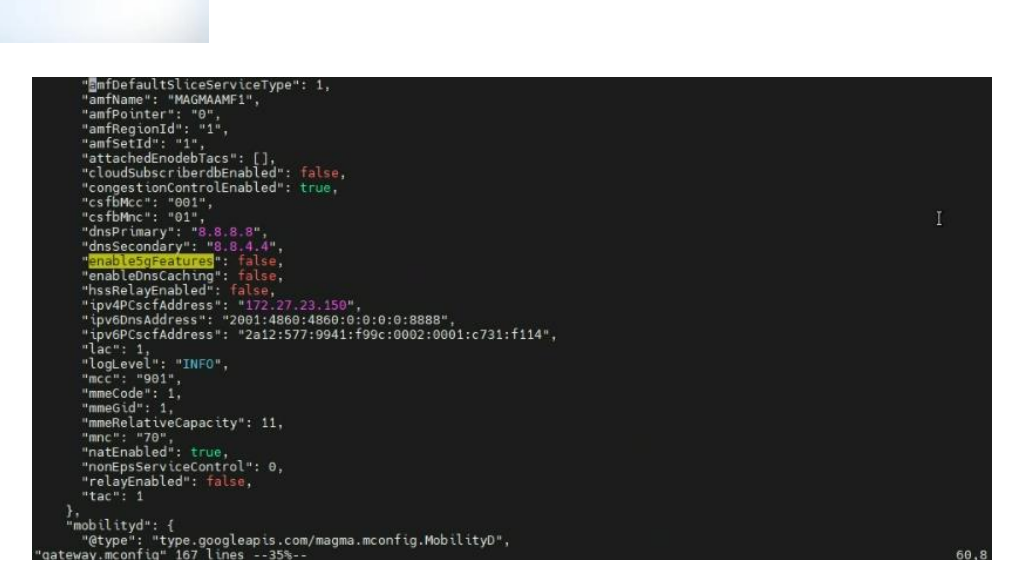

W VELTRIS

Initial value of '*enable5gFeatures*' is *false* like the snippet above.

7. Enable the feature in Step 6 and additional options in section *EPC* are given below. You can modify according to the requirements or keep as default values and click '*Save And Continue*'.

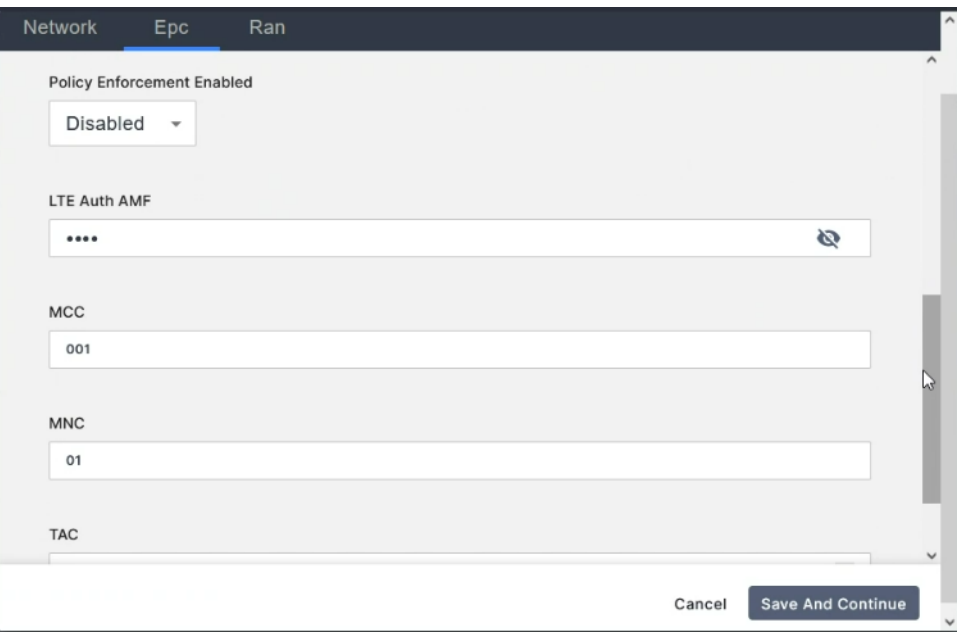

- 8. Going to the *RAN* part. You can modify according to the requirements or keep as default values and click '*Save And Continue*'.
- 9. We didn't attach AGW till now. Network is created. Under one network, you can create multiple AGWs.

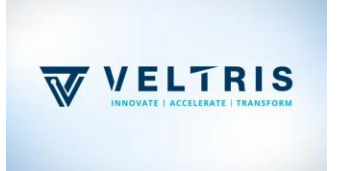

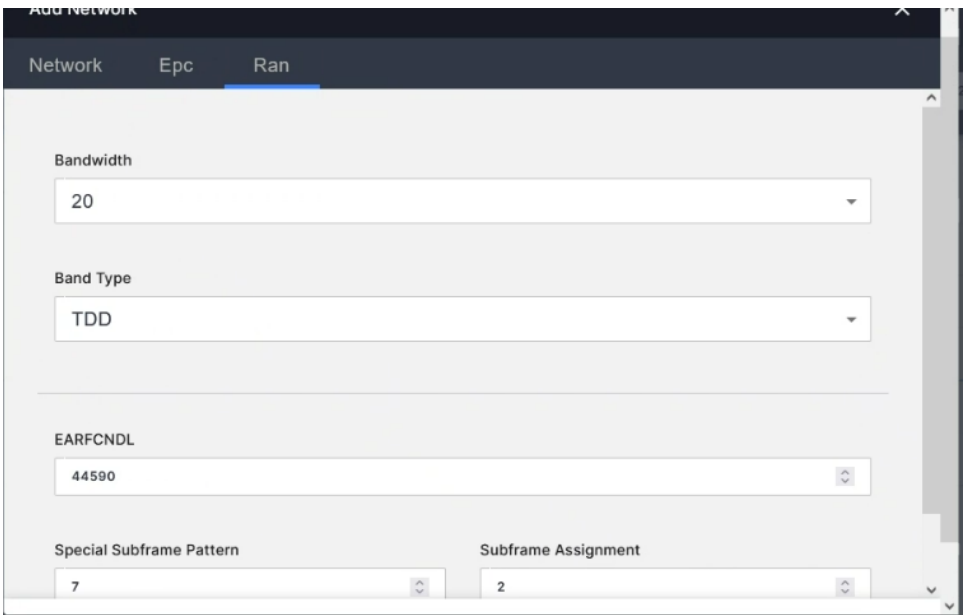

10. After network creation, move to section 'Equipment'. In this section, we need to add a *gateway*.

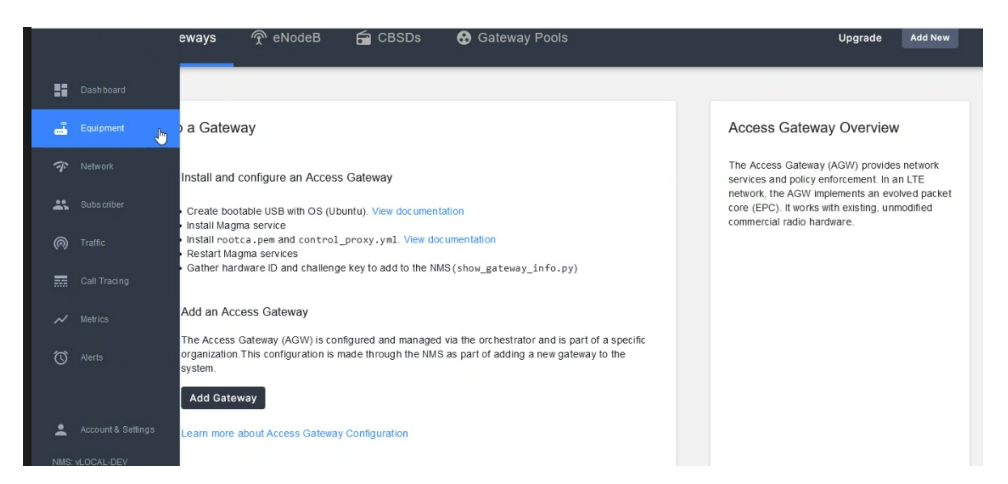

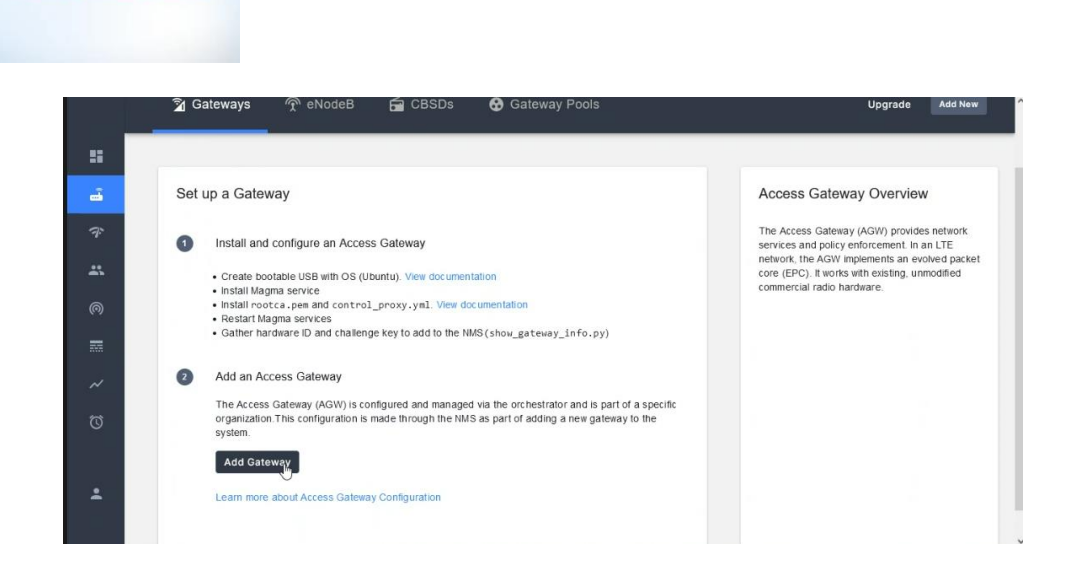

11. Give details for configuring gateway and save it.

WELTRIS

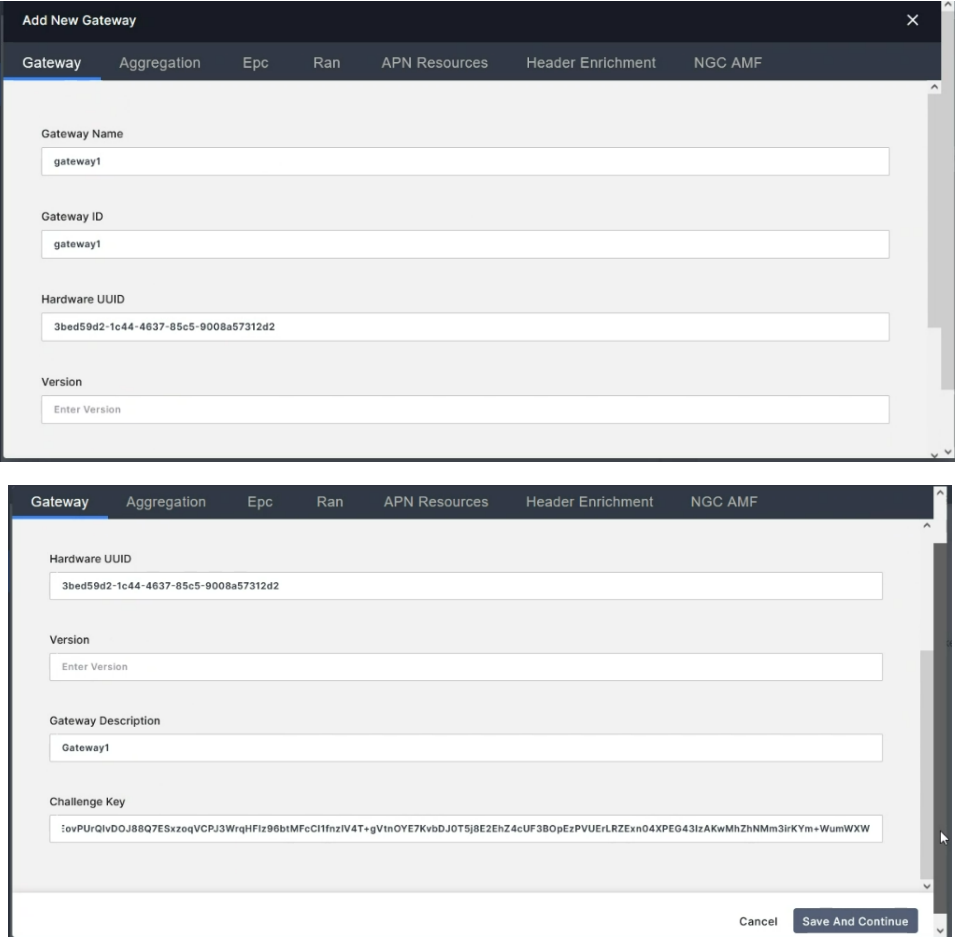

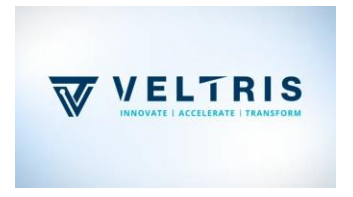

12. We will get '*Hardware UUID*' from backend. Login to magma. Go to path */magma/lte/gateway/python/scripts* and execute *show\_gateway\_info.py.*

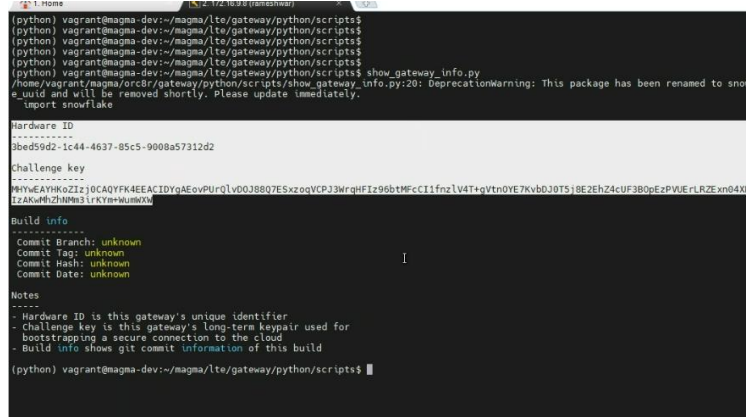

13. Give details in section *'Aggregation'* or keep it with default values.

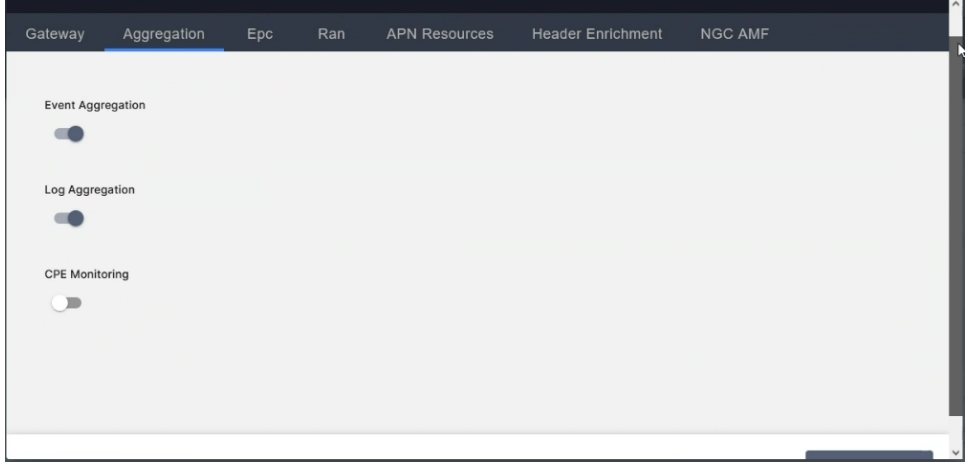

14. EPC Section details (default values). Click *'Save And Continue'*.

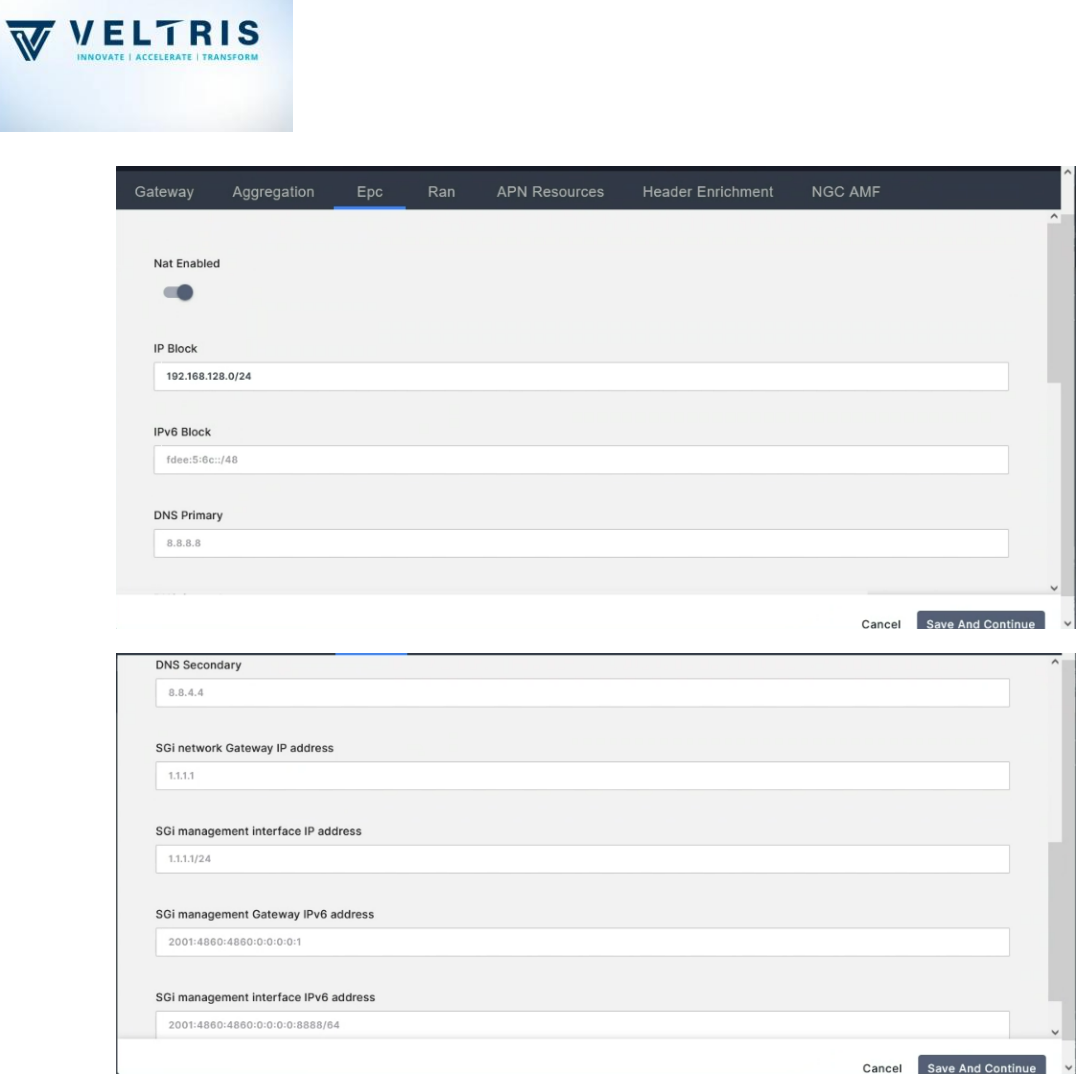

15. Give details in section *'RAN'* or keep it with default values.

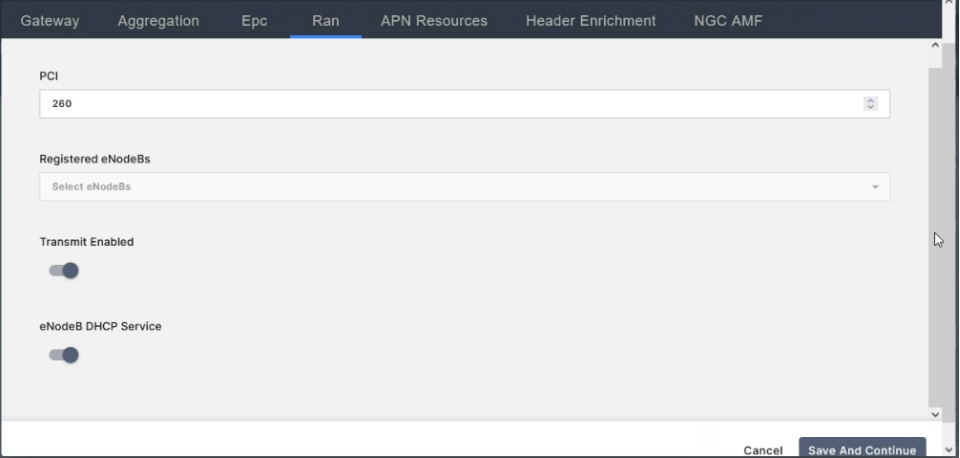

16. Give requirements in section 'APN Resources' or skip it.

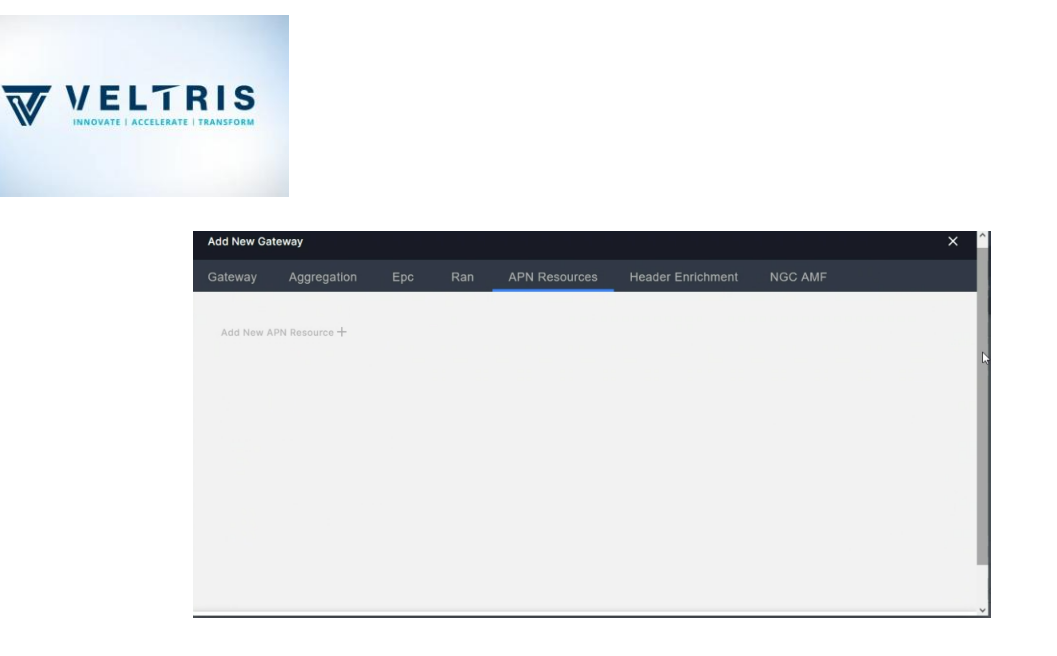

17. Give details in section *'Header Enrichment'* or keep it with default values.

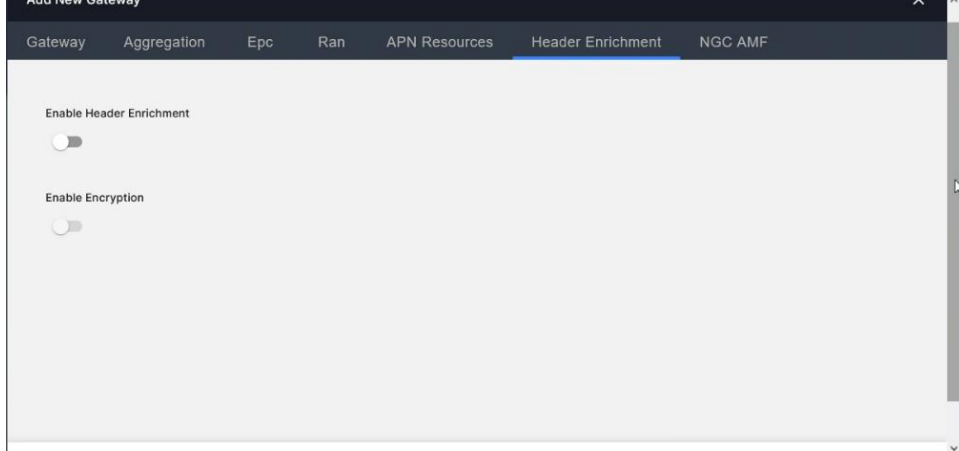

18. Give details in section *'NGC AMF'* or keep it with default values.

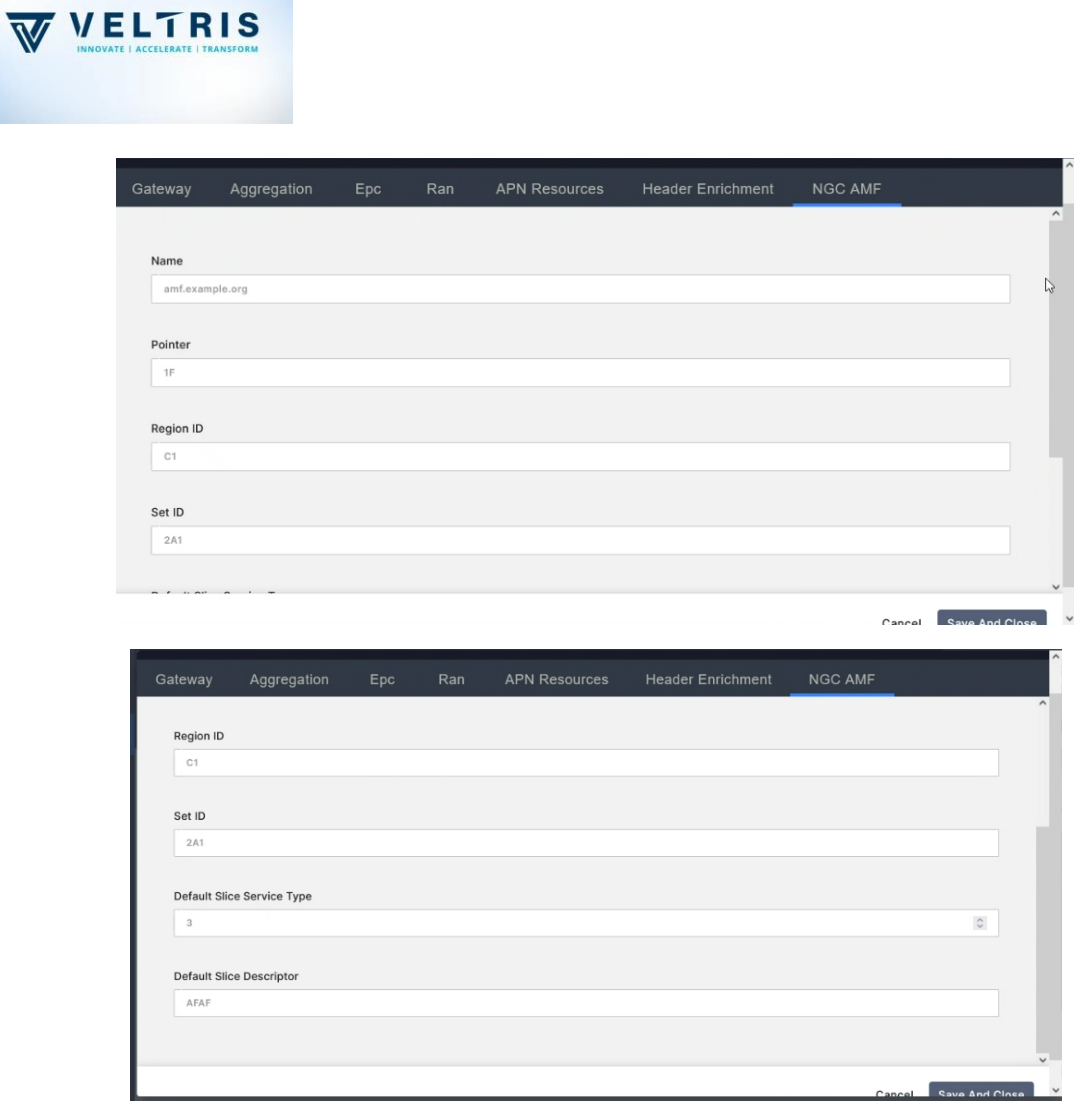

19. Now AGW is added. You can check the state of it. If the health is bad, it is not connected with backend.

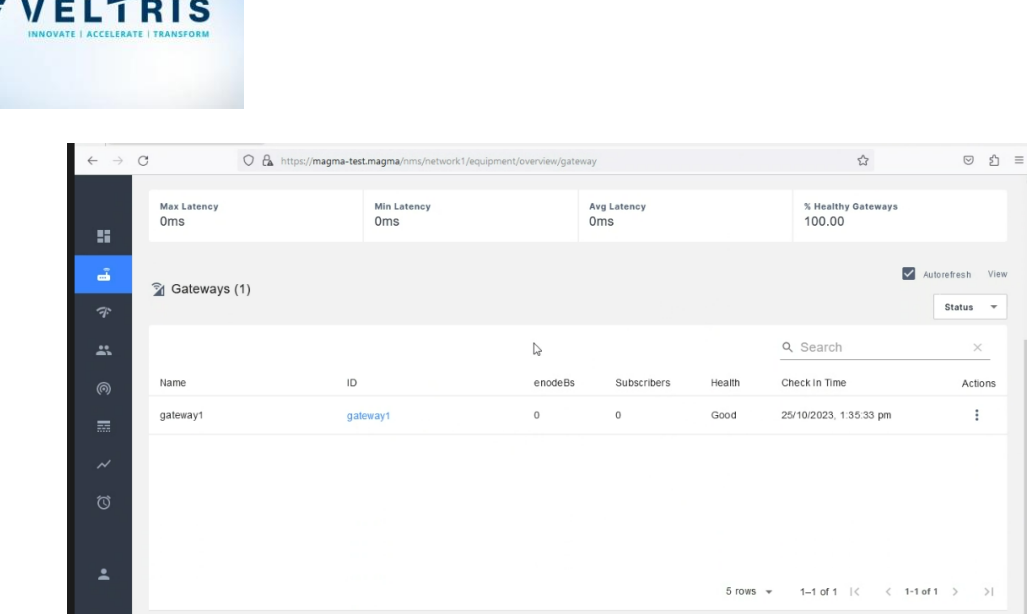

20. Checking from backend. Go to same path mentioned in Step 12 and execute *checkin\_cli.py*.

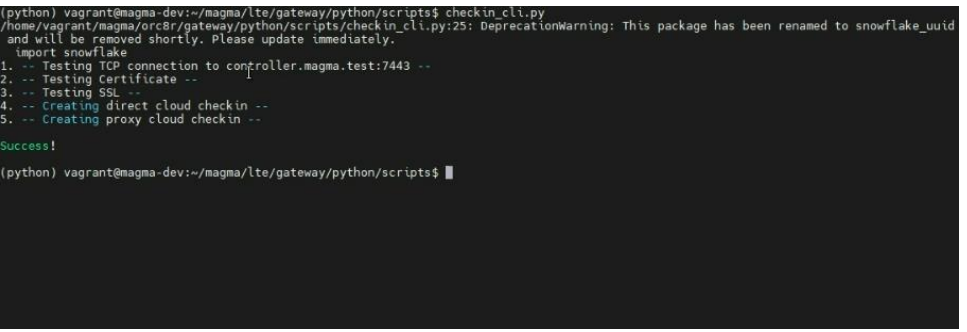

21. Changed value of '*enable5gFeatures*' can be checked by seeing the backend. For loading the change, execute:

*sudo service magma@\* stop*

 *sudo service magma@magmad start*

 *sudo service magma@mme status*

*File: /var/opt/magma/configs/gateway.mconfig*

Wait for few seconds to reflect on the values like below.

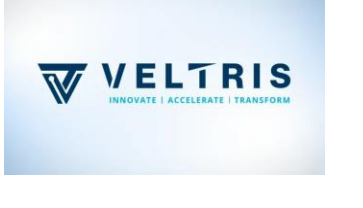

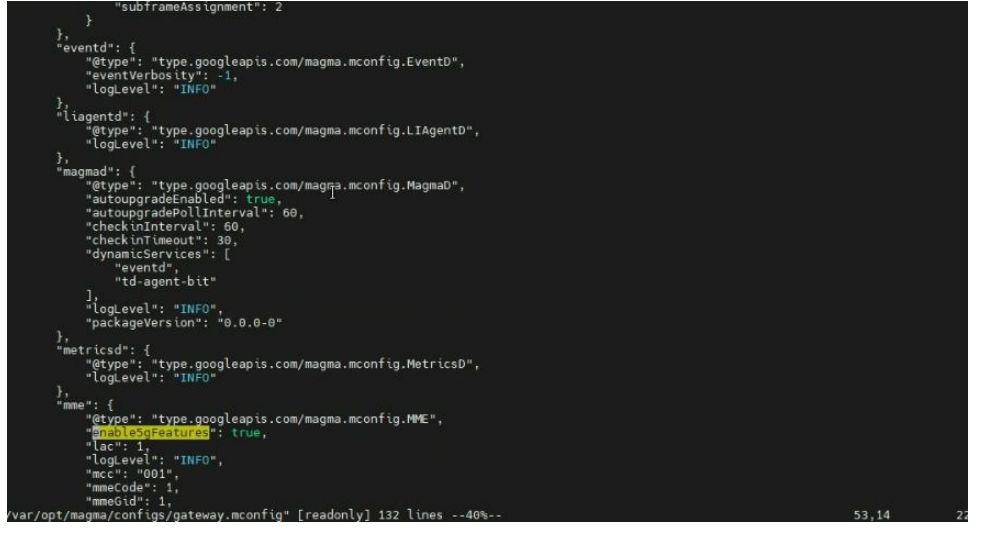

22. Initial version of *mcc* and *mnc*.

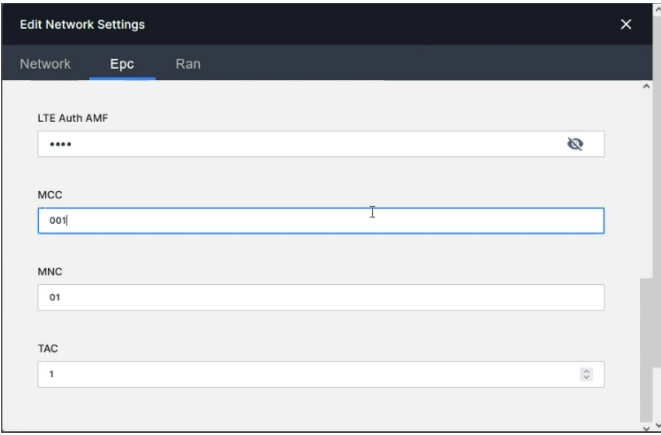

23. Adding subscribers. Updated *mcc* and *mnc*.

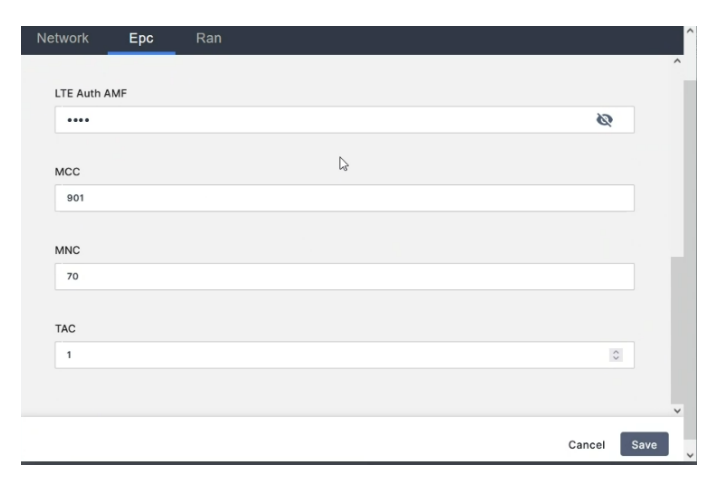

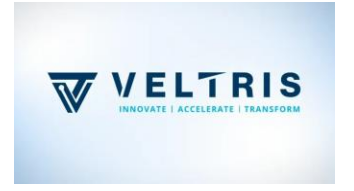

24. Verify the backend. For reflection, it will take a few mins.

## Updated values

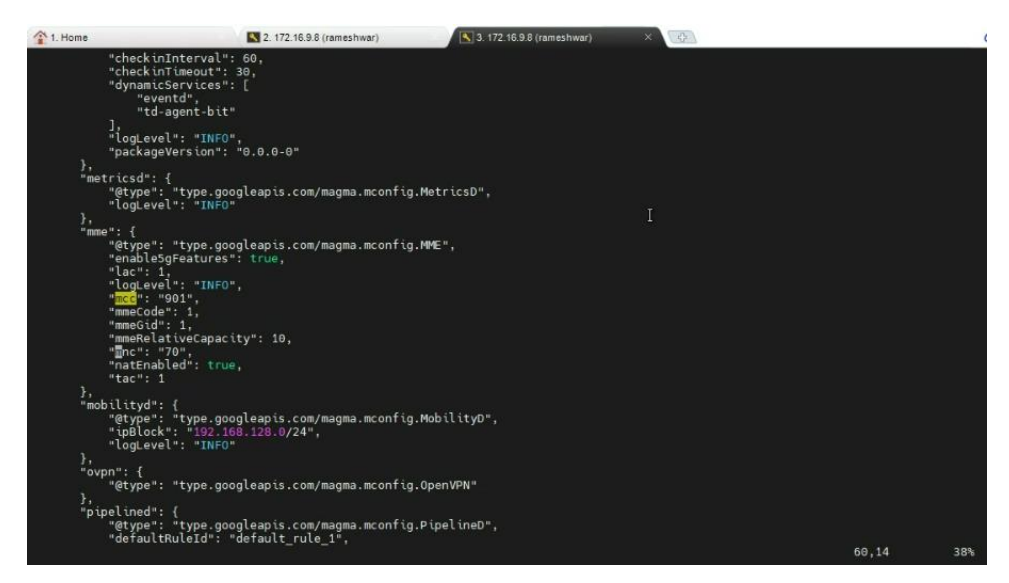

25. Before adding subscribers, if you have some additional policy requirements, add it and save it. Here default setup is considered. Add APN details also. This APN will be used in adding subscribers. Here APN is *internet*. Data Plan is also based on requirements.

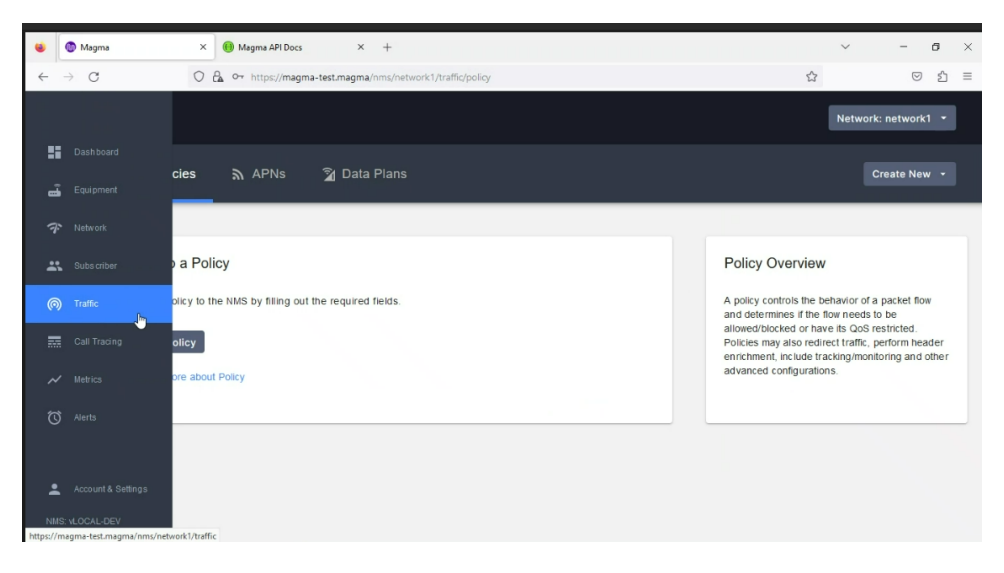

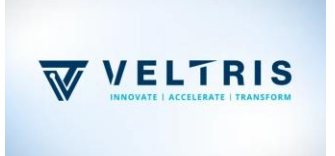

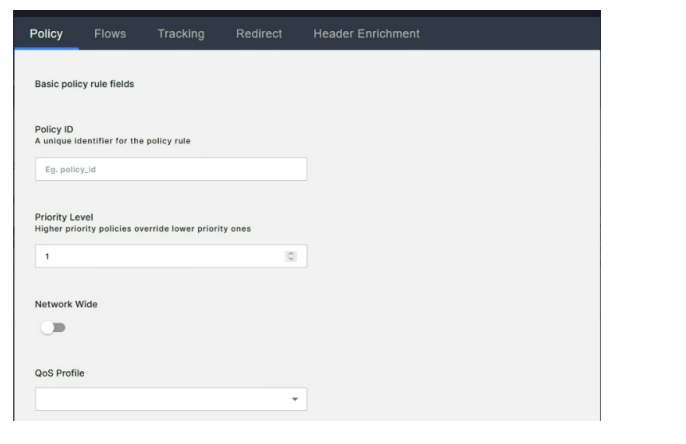

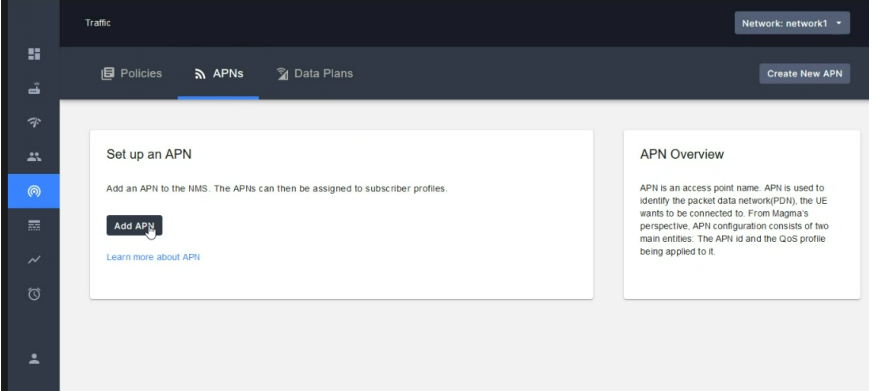

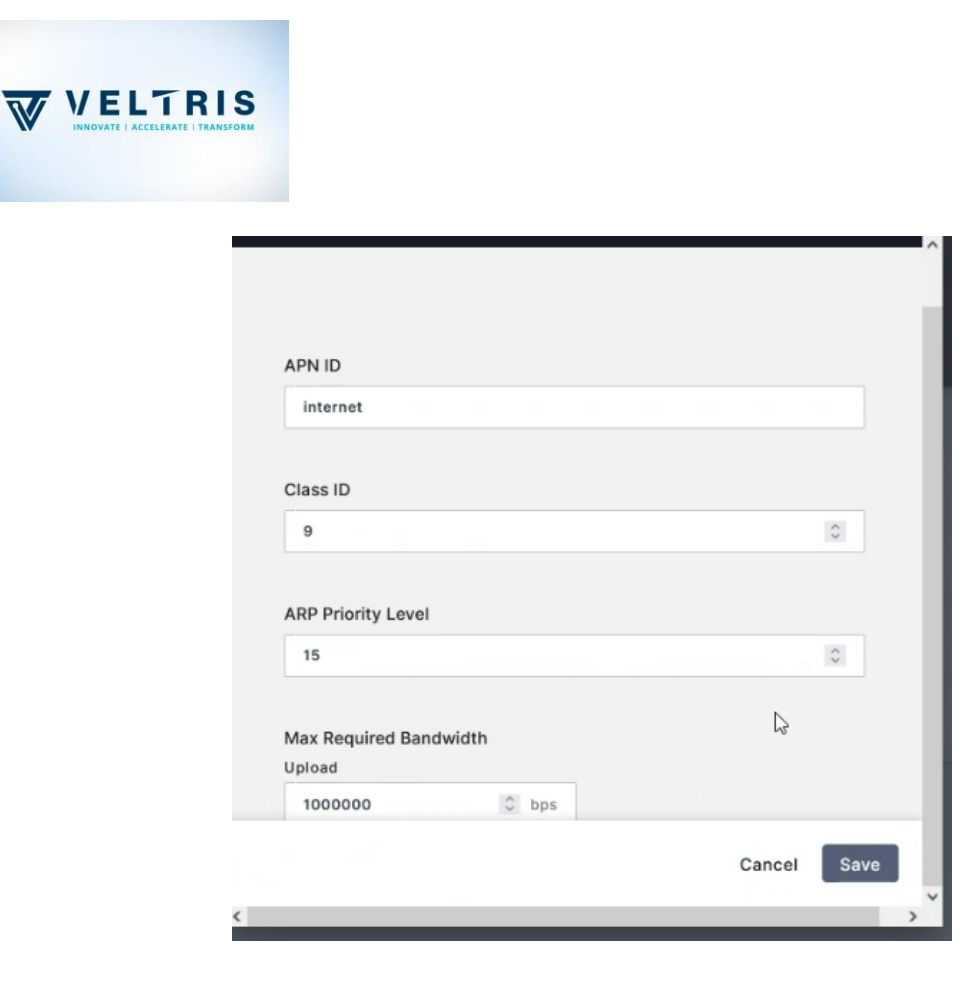

## 26. Add Subscriber.

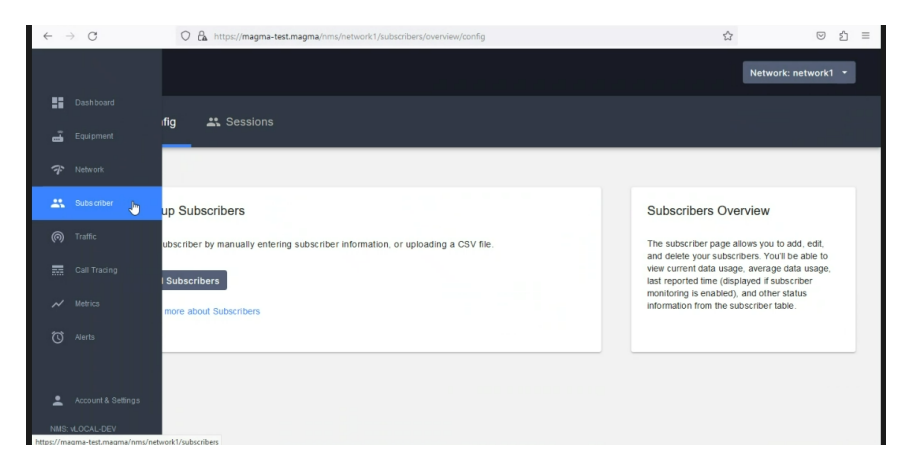

27. Click '*Add New Row*' and give values. If the Forbidden network, if you select both options, this won't work.

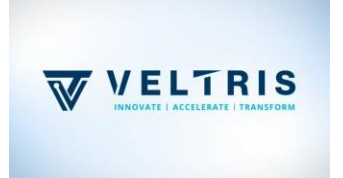

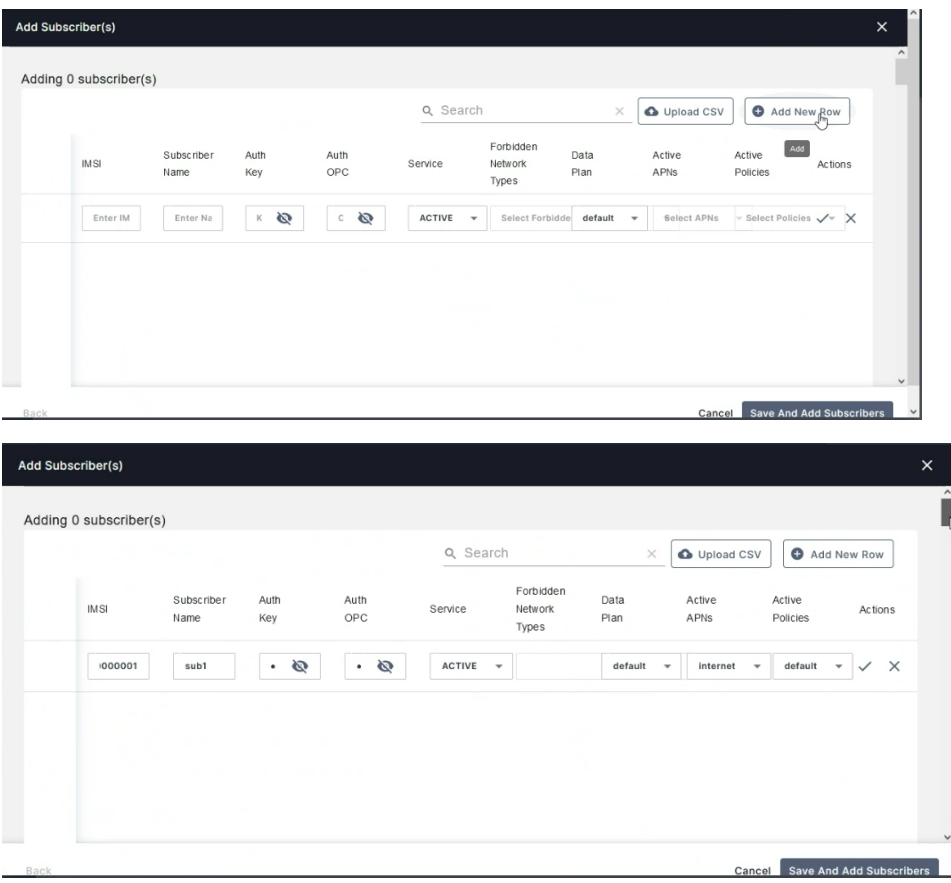

28. Wait for a few mins to reflect. After that you can verify the addition of subscribers from NMS and backend.

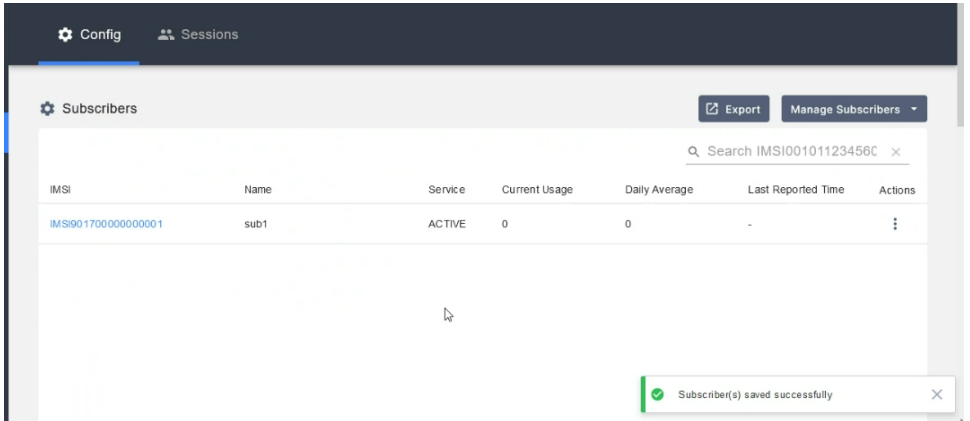

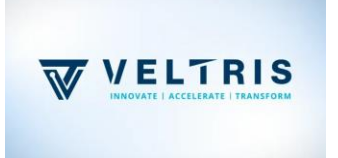

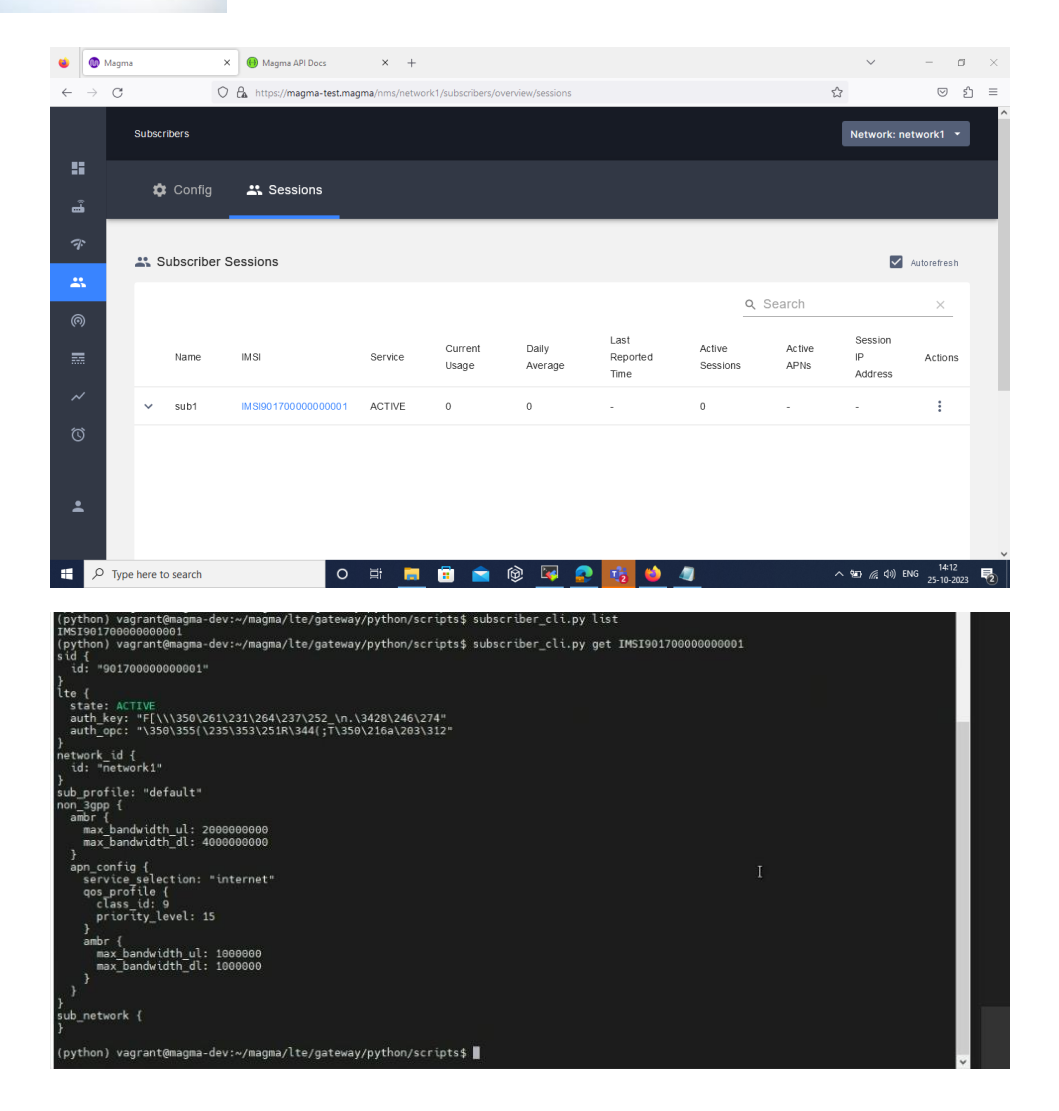

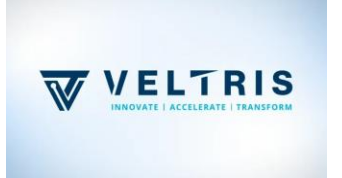